# **JOURNEY TO EAGLE MOUNTAIN HOW TO PLAY GUIDE**

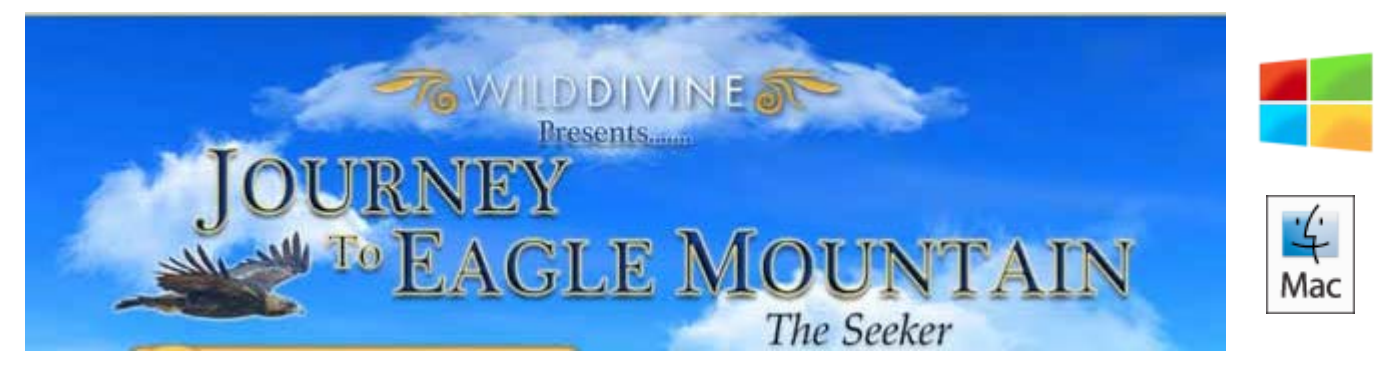

Please use this Knowledge Base article to help you get started as well as answer any questions you may have as you continue to use this powerful program.

### TABLE of CONTENTS

*Click topic below to go to page or scroll down.*

<span id="page-0-0"></span>**[INTRODUCTION](#page-1-0) [GAME CONTROLS](#page-0-0) [BREATHING and BIOFEEDBACK](#page-2-0) [SYSTEM CONFIGURATION and LAUNCH MENU](#page-5-0) [SETTINGS](#page-8-0) [GOALS SCREEN](#page-12-0) [SEEKER MENU SCREEN](#page-13-0) [GAMEPLAY](#page-16-0) [TIPS, SUGGESTIONS and FAQ](#page-20-0) [ADDITIONAL INFORMATION and SUPPORT](#page-24-0)**

GAME CONTROLS

# **FLIGHT CONTROLS** (MOUSE)

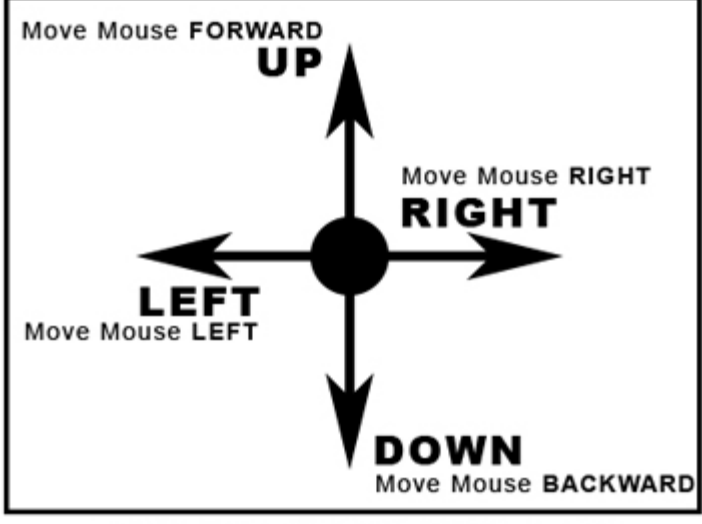

### **TOGGLE MAX SPEED/ CRUISING SPEED**

**Click LEFT Mouse Button** 

#### ZOOM IN **Scroll Wheel FORWARD ZOOM OUT Scroll Wheel BACKWARD**

# **MISC. CONTROLS**

### **PROGRESS**

Press P KEY to toggle

### **MINI-MAP**

Press TAB KEY to toggle

### **SEEKER MENU**

<span id="page-1-0"></span>Press ESC KEY to toggle

### INTRODUCTION

**Journey to Eagle Mountain - The Seeker** is an uniquely immersive experience that is at once beautiful, educational and fun. As the Eagle in this "first-person" wonder of discovery, you soar over water, meadows, and snow capped peaks with biofeedback technology using your breath to help you. The challenge is to relax and breathe while playing where, much like in real-life, we must stay calm and breathe while undertaking potentially stressful activities.

Your goal in this adventure, is to find the lost nine records of Universal Love and return them to Tenzin, who is an old, blind monk who lives in the temple. In this journey you will need to interact with your new animal friends and then collect the artifacts that unlock the treasure boxes that now hold the nine records and return them to Tenzin. Eagle Mountain also rewards you with the serenity and beauty of the music of world famous Tibetan musician Nawang Khechog. When you have collected and returned all nine of the records and songs from the Universal Love recordings collection you will be rewarded the Universal Love song.

Eagle Mountain is an experience that is best enjoyed by simply letting go of the clutter in your mind and allowing the beauty and serenity of nature to surround you as you seek to bring the Universal Love recordings back to Tenzin in the Temple.

### *System Requirements*

PC - Windows Vista/Win7/Win8/Win10 Mac - OS X 10.7 or greater Hardware Needed: INTEL Core Duo2 (or equivalent) or greater 4GB Main Memory, Graphics processor with 256 MB VRAM or SDRAM, 920 MB Free Disk Space, USB 2.0 Port (no USB Hub) IomPE or IomPro sensors

### **BACK**

## <span id="page-2-0"></span>BREATHING and BIOFEEDBACK

When you are breathing in this program to clear your mind, the active feedback is taking your heart rate signals and

 interpreting them to show you how your breathing cycle can be trained to become deeper, slower and more regular. This type of "breathwork" has profound benefits to your mind and body, as well as to your mental and emotional state.

As you search for the containers and crates containing the elements required to unlock the chests containing the Universal Love recordings, you will also need to interact with the other creatures inhabiting Eagle Mountain. By increasing your coherence and using the heart breath (5 count in and 5 count out) to remain calm you will be increasing the point values as you interact with the wildlife. This biofeedback training will help you in your daily life as your learn to react to challenges and tasks in a more calm, clear and relaxed manner.

As you search and discover Eagle Mountain, you can breathe in time to a visual and (if turned on in Settings) audible breathing cue. This will help your heart rate fall into a resonant frequency commonly referred to as Coherence. This particular frequency is known as the strongest and most stabilizing one, and it is associated with many positive changes in the body. When you are in Coherence, you can expect to feel more positive emotions, and recover more easily and completely from stressful situations. As you perform the "heart breath" while experiencing Eagle Mountain you help to train your mind and body to achieve this natural state of balance as you clear your mind.

The more you play Eagle Mountain the more you will become familiar and in tune with your body's state of relaxation, your breathing cycle and your reaction to the tasks and events in the program. As you gain confidence and skill, feel free to adjust the settings to more difficult levels to help you increase your relaxation capabilities.

#### *Iom Sensors*

Journey to Eagle Mountain - The Seeker will work with both the IomPE and the IomPro sensors on your Mac or Windows computer.

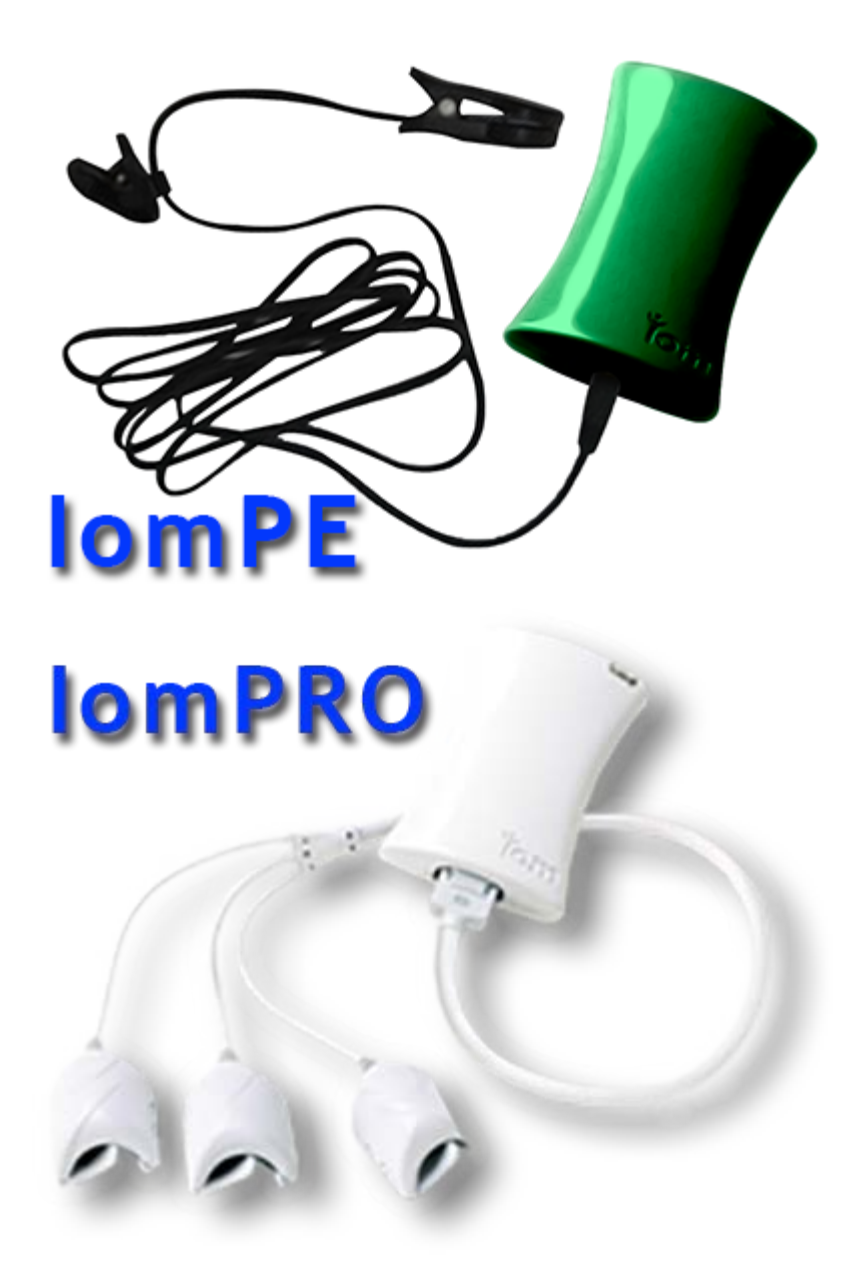

**If you are using the IomPro sensors (white housing)** you will need to use the IomDriver program. This is the same IomDriver program required for other Wild Divine software that use the IomPro sensors (green butterfly program icon - see below).

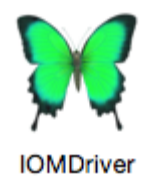

If needed, the IomDriver program can be downloaded FREE by clicking [HERE.](http://wilddivine.com/iom-lightstone-driver-for-wild-divine/)

#### **IMPORTANT NOTES**

*IomPro Users* - If using IomPro sensors please start the IomDriver *BEFORE* you launch Eagle Mountain to ensure proper connectivity with the IomPro sensors and the program.

*IomPE Users* - Please make sure you DO NOT have the IomDriver program running! It will interfere with the IomPE sensors and Eagle Mountain will not function properly. If you are using the IomPE sensors (green housing) no additional driver software is required.

### *Other Links*

Here are some additional Knowledge Base articles that may help you with any sensor connection issues you may experience.

[IomPro Troubleshooting Guide](https://wilddivine.zendesk.com/entries/59005970-iom-Driver-and-Sensor-Troubleshooting-Guide) [IomPE Troubleshooting Guide](http://support.wilddivine.com/knowledgebase/iom-pe-troubleshooting-guide/)

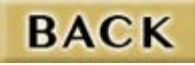

## <span id="page-5-0"></span>SYSTEM CONFIGURATION and LAUNCH MENU

When you initially open Eagle Mountain you will be presented with a menu that allows you to set various options regarding game performance and display settings. These settings allow you to customize the gameplay experience based upon your preferences as well as your system performance capabilities.

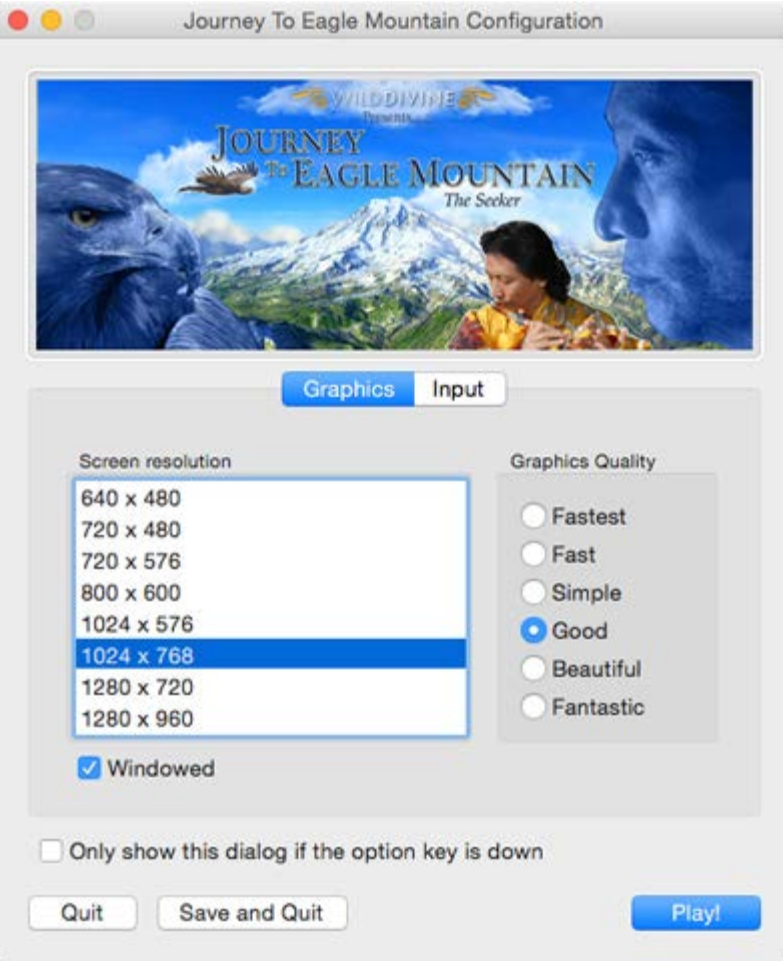

#### *Screen Resolution*

You can change the quality of the screen resolution to maximize your display's capability or for optimal viewing. Increased screen resolution (higher values) also cause increased requirements in processing power on your CPU and/or Graphics processor. We suggest starting at the value of **1280×960** (16:9 Ratio) and adjust according to your personal requirements or your system's capabilities. Increased screen size/resolution will also cause increased requirements in processing power on your CPU and/or Graphics processor.

### *Graphics Quality*

This setting controls the overall density and quality of the graphics during gameplay. Increased quality of graphics will also cause increased requirements in processing power on your CPU and/or Graphics processor. We suggest starting with the default value of **"Good"** and adjust according to your personal requirements.

**NOTE: If your gameplay performance is not smooth we suggest using one of the settings with the least performance impact such as "Simple", "Fast" or "Fastest".**

### *"Windowed" Checkbox*

If this is checked/selected, then the program will run in windowed mode. This will allow you to see other programs on your desktop as well as Eagle Mountain when using the application. If this is not checked/selected, Eagle Mountain will run in full screen mode and no other programs will be seen or accessible when using the program.

### **NOTE: If your gameplay performance is not smooth we suggest using the WINDOWED setting. Adjust the window size/resolution down to further increase performance.**

*"Only show this dialog if the option key is down" Checkbox*

Once you find the settings that work best for you, check this box to save them as your gameplay preferences and the configuration will no longer appear at program startup. If you want to change settings after checking this option, simply hold down the OPTION key when you start the program and this menu will appear again.

### **LAUNCH MENU**

The Launch Menu will appear each time you open Eagle Mountain.

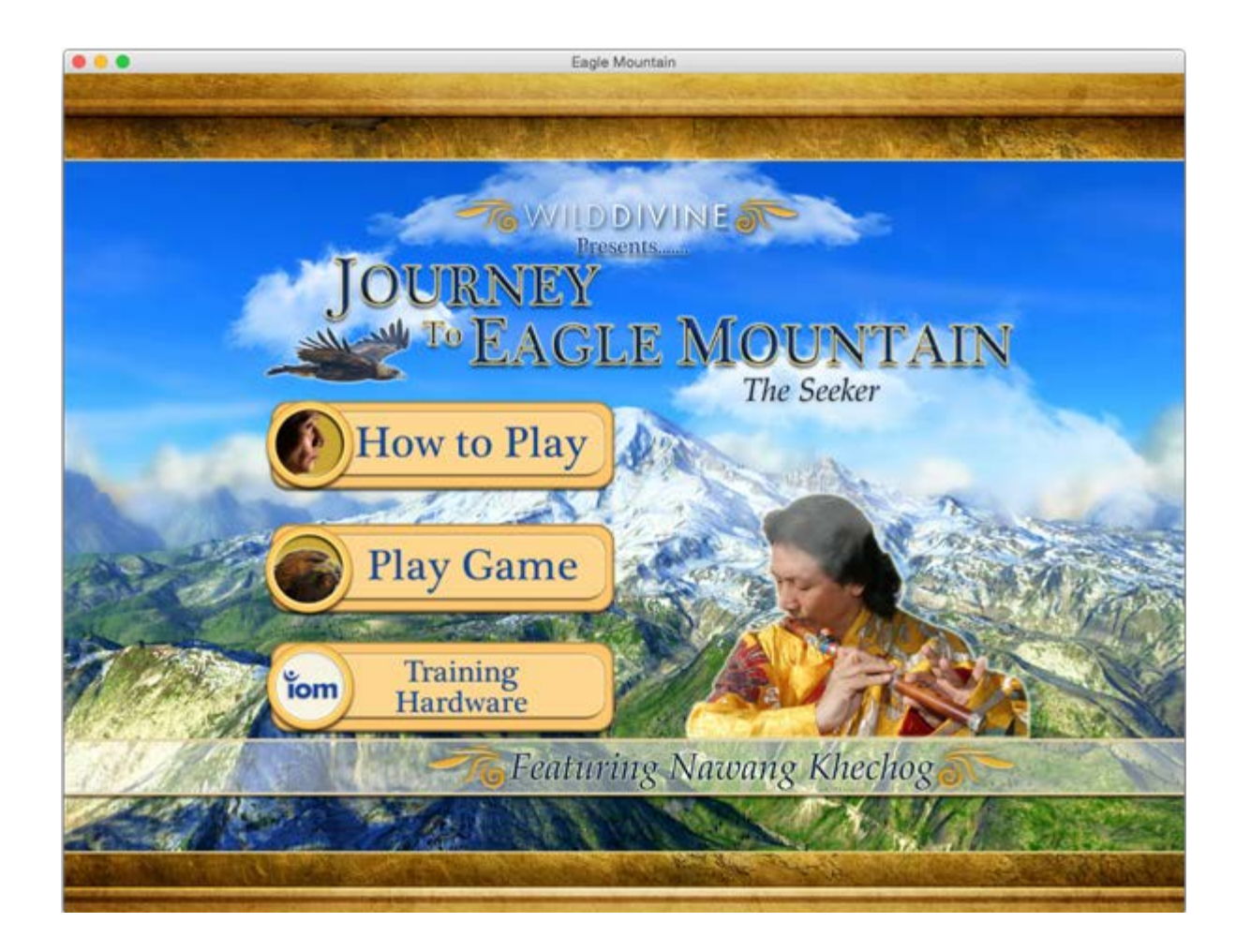

*How to Play*

Selecting "How to Play" links to this article.

*Play Game*

Opens the game to the beginning if never played or reset or to your last saved point in the game (see [Gameplay](#page-16-0) below).

*Iom Training Hardware*

Open link to Wild Divine Online Store for more information or to purchase Iom sensors.

<span id="page-8-0"></span>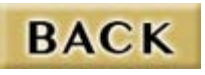

# **SETTINGS**

### *Set Session Settings*

Eagle Mountain has a number of user settings that will let you create a personal experience each time you use the program. These settings can be changed each time you open the program. The program also stores your last setting changes each time you change them. You can easily adjust the volume/balance of the music and game sounds or other settings before gameplay as Settings will open each time you press "Play Game" from the Launch Menu. When you are done press the "Save and Continue" button to proceed.

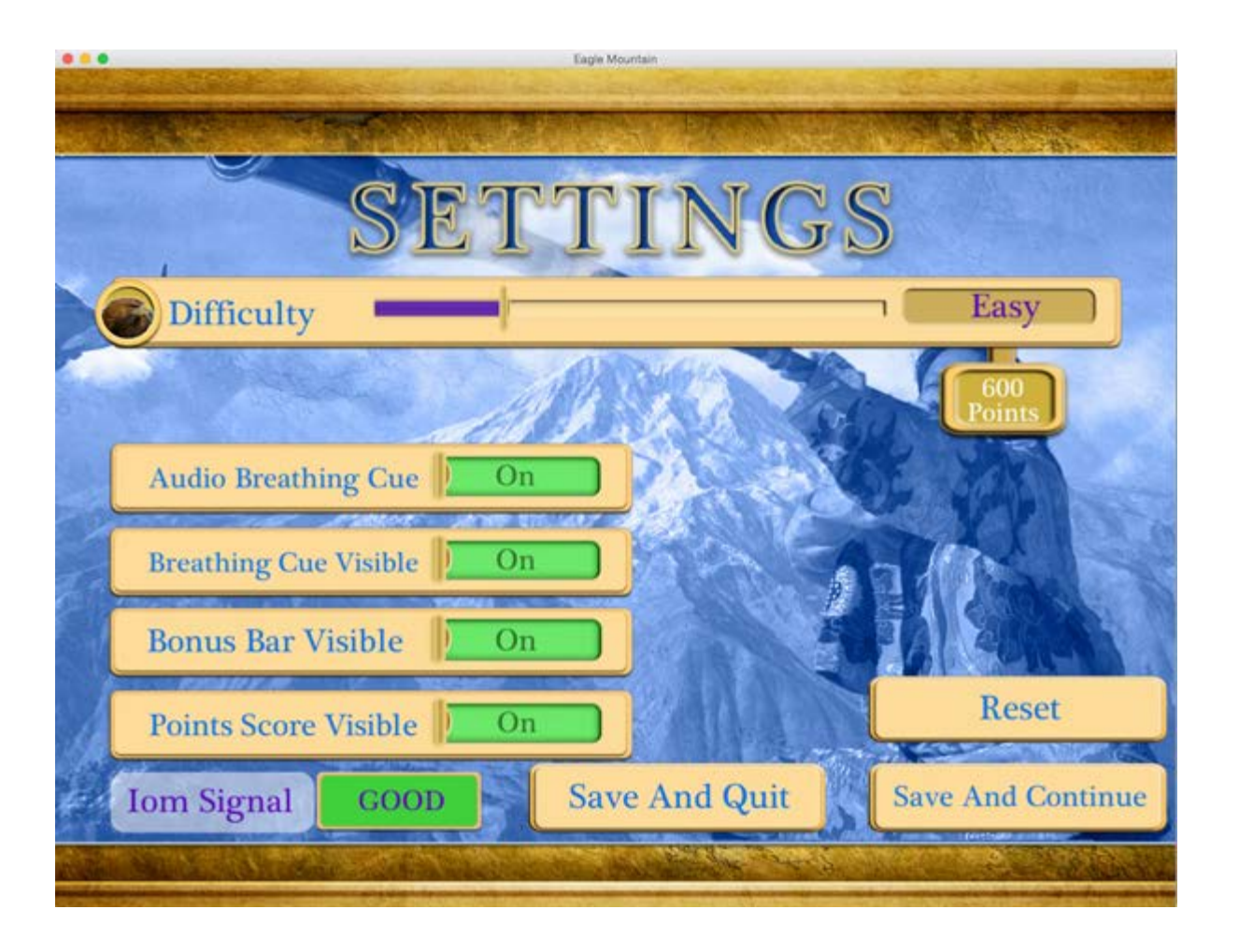

### <span id="page-9-0"></span>**Difficulty**

*Values - 5 settings, "Easy" to "Very Difficult"*

The difficulty level you select in Settings effects your *minimum point requirement* to open any of the creates, urns or barrels containing the [Historical Items](#page-16-1).

The difficulty settings are as follows (average coherence):

- $\blacksquare$  Very difficult = 4800 points
- $\blacksquare$  Difficult = 2400 points
- $\blacksquare$  Normal = 1200 points
- $\blacksquare$  Easy = 600 points
- $\blacksquare$  Very Easy = 300 points

Points are awarded each time you interact with [Wildlife](#page-17-0) in the game. It is suggested you accumulate points whenever possible so that you always have enough points available to open any crate, um or barrel you may encounter.

### **Audio Breathing Cue**

If this setting is ON, a audio breathing cue will be heard. Use this cue to help you increase your coherence during gameplay.

### **Breathing Cue Visible**

If this setting is ON, a butterfly breathing cue will appear in the upper right corner of the screen. Use this cue to help you increase your coherence during gameplay.

### **Bonus Bar Visible**

As you increase your coherence you also increase the Bonus Multiplier you receive when interacting with the Wildlife. The Bonus Multiplier amount can be 2X, 3X or 4X depending on your coherence level. Coherence levels required for multipliers are as follows:

- $0\% -60\% =$  No Bonus
- $61\% 80\% = 2X$  Bonus
- $81\% 90\% = 3X$  Bonus
- $91\% 100\% = 4X$  Bonus

**NOTE:** Coherence score is average of last 10 cycles.

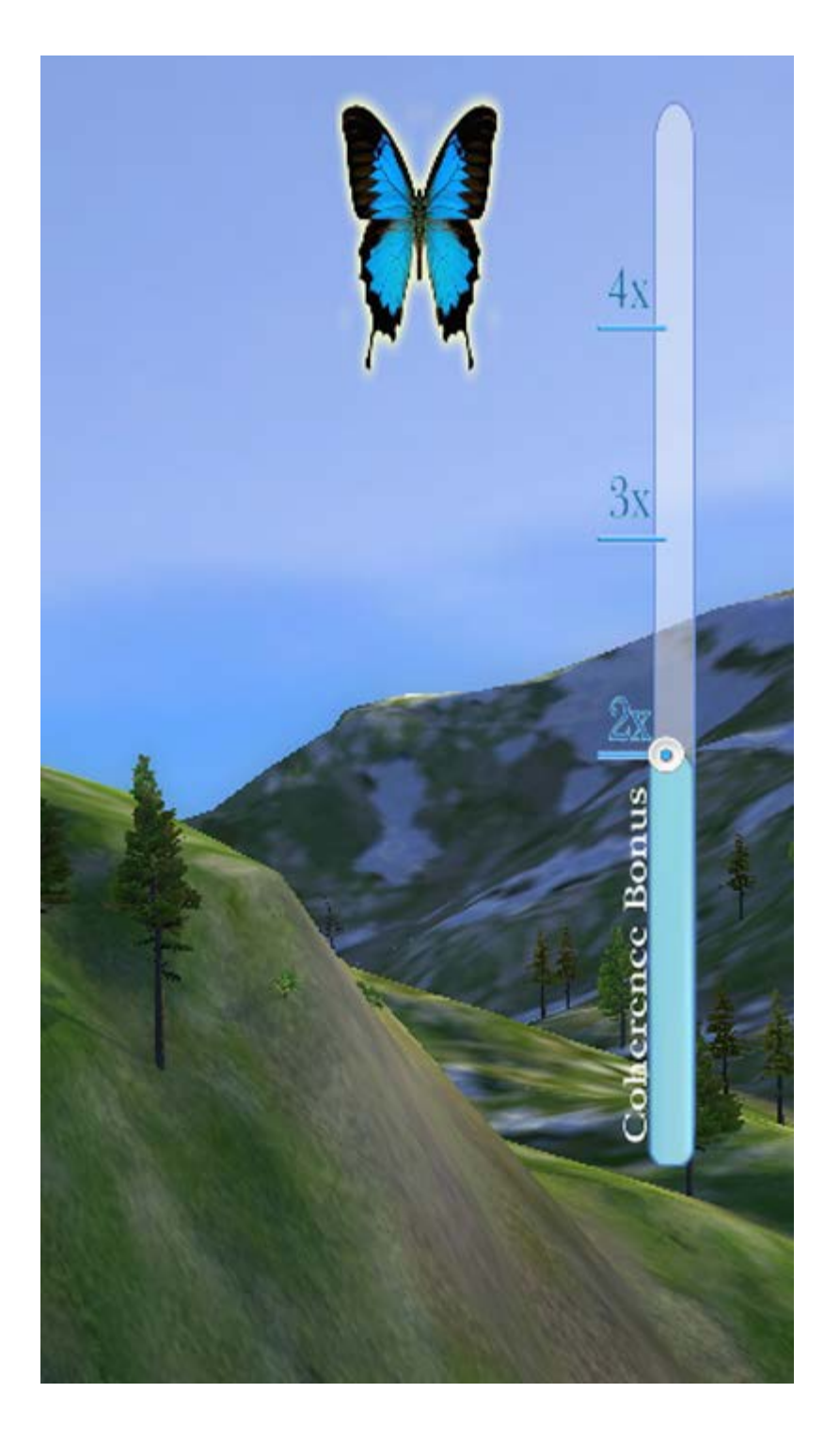

### **Points Score Visible**

If this setting is ON, your total points will display in the top/middle part of your game display.

**Iom Sensor Signal Indicator**

In the settings menu you will see an indicator that displays the quality of the Iom sensor signal. Red/Poor indicates that the Iom Sensors are not properly connected to the system/game or are not functioning properly. Green/Good indicates that sensors are connected and working properly.

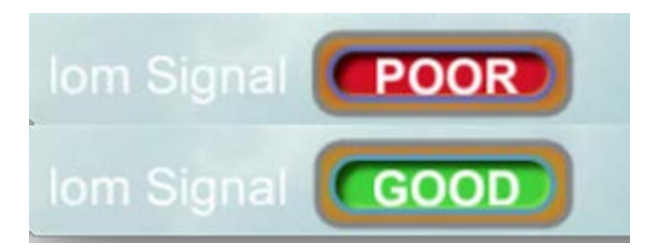

If you are experiencing any issues with your sensors connecting to the program or your system, please refer to the appropriate Knowledge Base article below for your sensor type:

[IomPro Troubleshooting Guide](https://wilddivine.zendesk.com/entries/59005970-iom-Driver-and-Sensor-Troubleshooting-Guide) [IomPE Troubleshooting Guide](http://support.wilddivine.com/knowledgebase/iom-pe-troubleshooting-guide/)

### **Save and Continue**

Pressing this button will save all Settings and take you to the [Goal Screen](#page-12-0).

#### **Save and Quit**

Pressing this button will save all Settings and Quit the game.

### **BACK**

### <span id="page-12-0"></span>GOALS SCREEN

Each to you begin to play Eagle Mountain you will be presented with the Goal Screen. Here you will find information regarding gameplay and objectives as well as the hotkeys and mouse/trackpad controls available to you.

From this screen, press **Continue** to begin playing Eagle Mountain.

**NOTE:** There can be a brief delay and/or a black screen as the game loads all settings, progress and the Eagle Mountain scenery. This delay is depending on your system's performance.

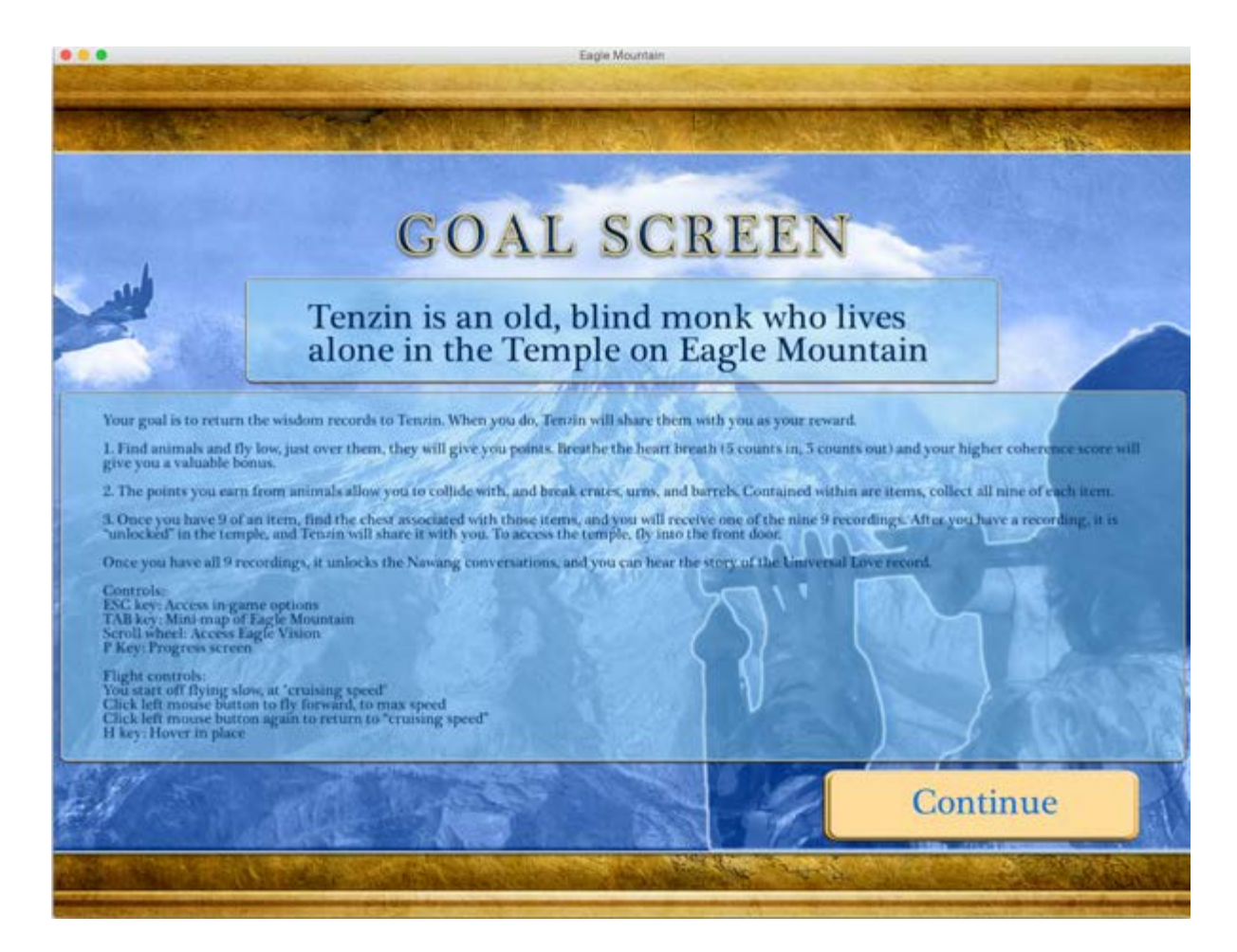

### **BACK**

### <span id="page-13-0"></span>SEEKER MENU SCREEN

Once you begin gameplay you have access to the Seeker Menu Screen by hitting the ESC key. This menu allows you to further personalize your gameplay experience as well as make additional adjustments that effect system performance.

**NOTE:** Those items that will impact system performance are identified with the word "**Performance**" in their titles in the description below. If you want increase gameplay performance reduce these settings by moving the slider to the left.

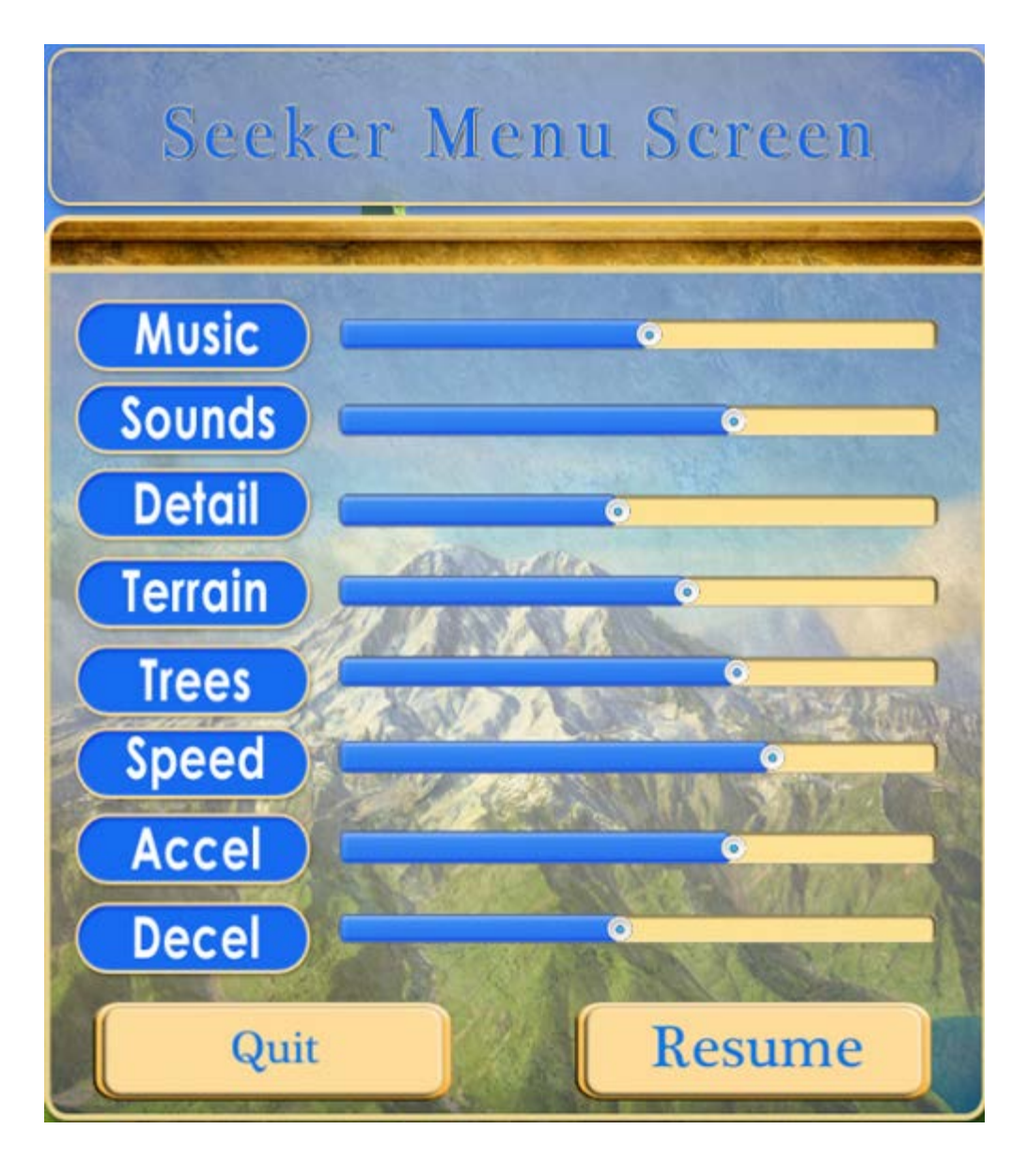

### *Music*

This setting effects the volume of the background music during gameplay. It also effects the volume level inside the Temple when Tenzin plays the Universal Love recordings for you. Moving the slider to the left decreases the volume and to the right increases the volume.

### *Sounds*

This setting effects the volume of the in game sounds such as animals, opening barrels, urns and crates, etc. Moving the slider to the left decreases the volume and to the right increases the volume.

### *Detail (Performance)*

This setting effects the level of detail (resolution) for all items such as animals, barrels, urns and crates. Moving the slider to the left decreases the level of detail and to the right increases it.

### *Terrain (Performance)*

This setting effects the level of detail (resolution) in the terrain of Eagle Mountain. Moving the slider to the left decreases the level of detail and to the right increases it.

### *Trees (Performance)*

This setting effects the number of trees visible on Eagle Mountain. If you are having difficulty locating wildlife or historical items on Eagle Mountain you can reduce the number of trees on the landscape to help the other items standout. Moving the slider to the left decreases the number of trees on Eagle Mountain and to the right increases them.

### *Speed (Performance)*

This setting effects your flying speed when you depress the LEFT mouse button. Your flying speed also effects game performance as increased speed = increased processing requirements for you computer. Moving the slider to the left decreases your flying speed and to the right increases it.

### *Acceleration (Performance)*

This setting effects how fast you accelerate when flying when you depress the LEFT mouse button. Reducing your acceleration speed will help you better control your flight and fine movements when interacting with wildlife, historical items or chests. Your level of acceleration also effects game performance as increased acceleration = increased processing requirements for you computer. Moving the slider to the left decreases the rate of acceleration and to the right increases it.

### *Deceleration*

This setting effects how fast you decelerate (slow down) when flying when you depress the LEFT mouse button a second time to stop or slow your flight. Increasing your deceleration speed will help you better control your flight and fine movements when interacting with wildlife, historical items or chests as it will cause you to slow down more quickly. Moving the slider to the left decreases the rate of acceleration and to the right increases it.

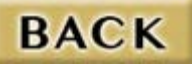

## <span id="page-16-0"></span>**GAMEPLAY**

As The Seeker you are an eagle and inhabitant of Eagle Mountain (see *[Learn to Fly](#page-20-1)*). Your overall objective is to collect the nine recordings that comprise Universal Love recordings that have been dispersed throughout the surrounding island as well as on the mountain. The recordings are locked away in nine chests that are scattered about Eagle Mountain's island landscape.

#### <span id="page-16-1"></span>**Historical Items**

In order to unlock a chest and retrieve the recording you must find the nine specific historical items required to unlock that chest. The nine historical item types are:

- **Rings**
- Scrolls
- $E$ Elixirs
- **Amulets**
- **Books**
- Gems
- Silver Coins
- **Bronze Coins**
- Gold Coins

**NOTE:** To check you progress on gathering Historical Items press the "P" Key and the Progress screen will appear (see below).

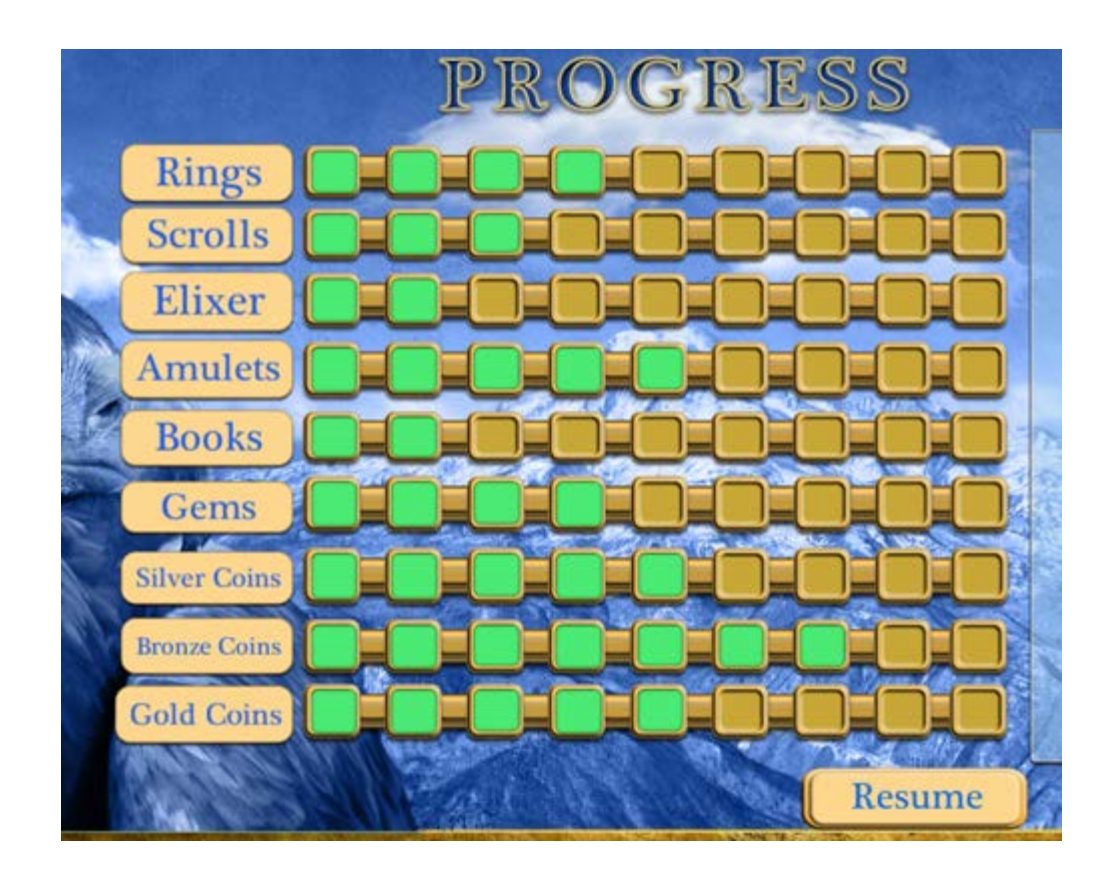

### **Crates, Urns and Barrels**

The Historical Items are cached all over Eagle Mountain. They are kept within urns, crates and barrels. As you fly over Eagle Mountain you are trying to locate and open these urns, crates and barrels to collect the historical items. To open them simply fly into the item and it will open (assuming you have enough points collected). Your minimum points required to open the urns, crates and barrels is dependent on your [Difficulty Setting](#page-9-0).

Not all urns, crates and barrels will contain Historical Items and you will be notified of their contents when you open them. There are 162 urns, crates and barrels scattered across Eagle Mountain. Their location is set when begin initial gameplay and they remain in those locations throughout the game.

### <span id="page-17-0"></span>**Wildlife**

In order to open the containers you will need to interact with the other wildlife on Eagle Mountain to give you the strength and guidance (and points) required to open each urn, crate or barrel. To score points you must locate and then fly close (very close) to your fellow residents of the mountain. When you get close enough they will interact with and acknowledge you by crying out to you.

**NOTE:** When they cry out their points are awarded to you. Eagle Mountain's inhabitants can neither hurt you or be hurt by you.

The various animals you will encounter are listed below:

- $\blacksquare$  Rabbit 20
- $\blacksquare$  Boar 20
- $\blacksquare$  Fox 50
- $\blacksquare$  Deer 100
- $\blacksquare$  Wolf 150
- Bear 200

**IMPORTANT:** You can increase the points awarded for each animal interaction by maintaining a higher coherence level (indicator on upper right side of screen). You can achieve a 2x, 3x or 4x bonus multiplier by observing the heart breath and increasing coherence.

### **Recordings**

Once you have collected nine of a specific item type you can then unlock the chest associated with that item and return the recording found within back to the monk Tenzin in the Temple. Once returned, you can listen to the recording (or any other recordings you have recovered) by selecting them for Tenzin to play for you. When you have collected all items and all recordings you will unlock the Universal Love song recording in the temple.

You enter the Temple through the lighted door (see below).

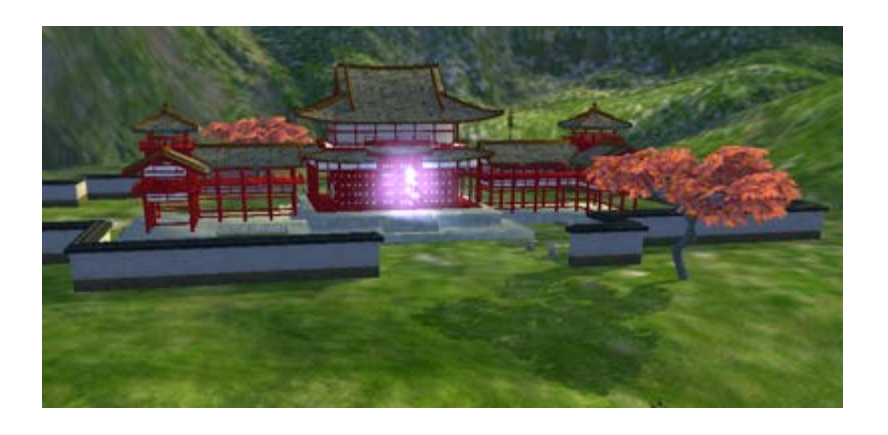

Once inside the Temple you can play any Universal Love recordings you have recovered by LEFT CLICKING on the

record. Tenzin will load the record onto the Victrola and play it for you.

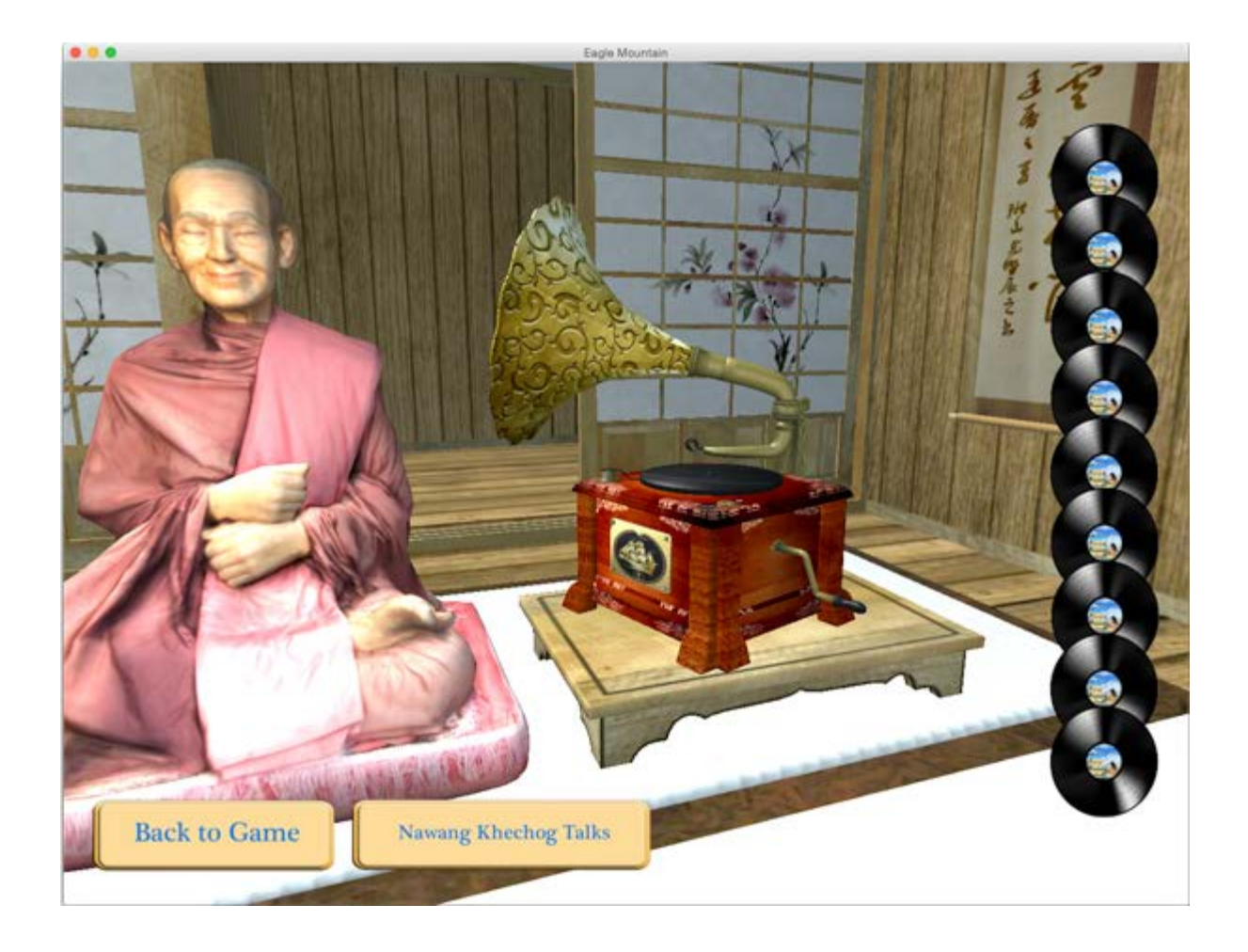

In the Temple you also have access to 7 different enlightening and inspirational talks by Nawang Khechog.

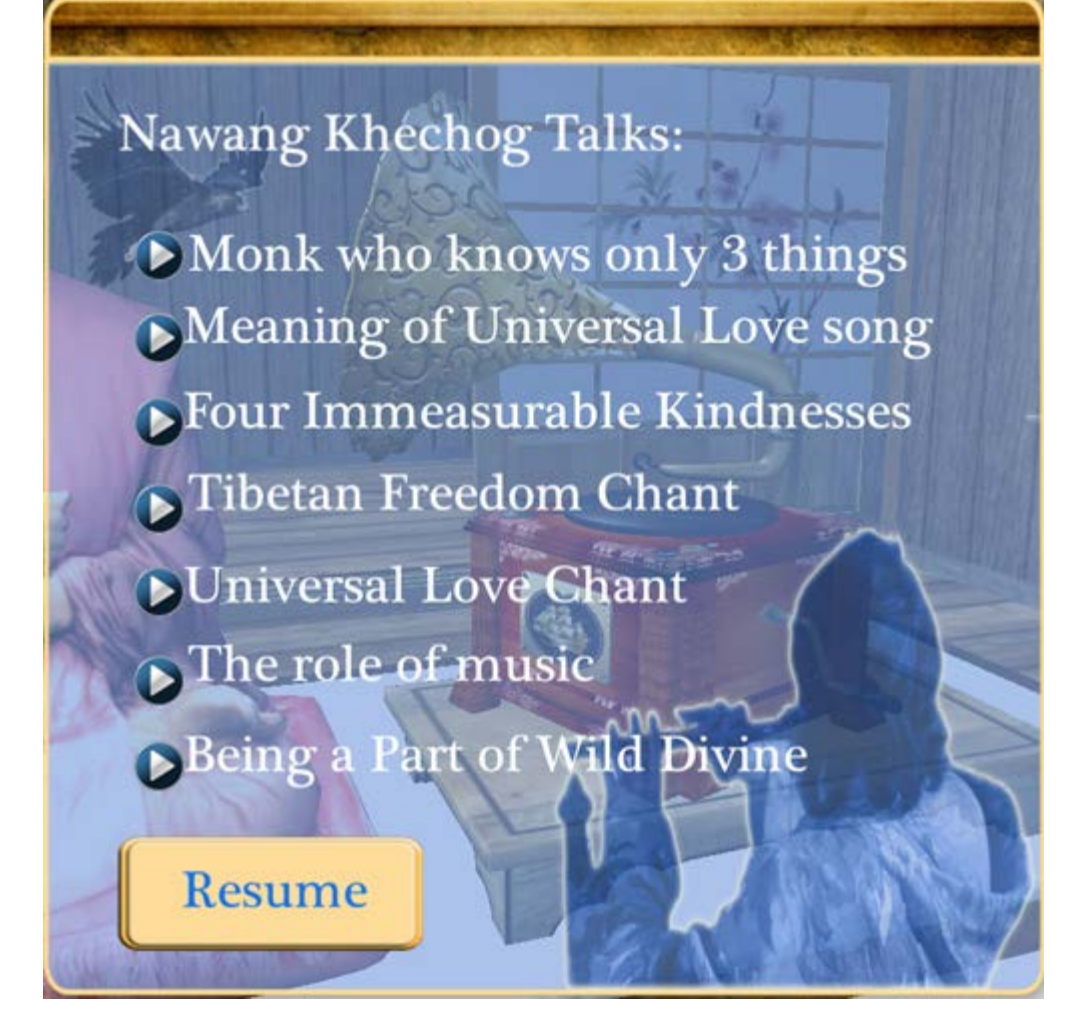

### **BACK**

## <span id="page-20-0"></span>TIPS, SUGGESTIONS and FAQs

### <span id="page-20-1"></span>**Learn to Fly (START HERE)**

Flying around Eagle Mountain is very easy to learn. Your mouse or trackpad control your flight. If you touch no controls you will see that the eagle flies slowly forward. To increase your flying speed click the LEFT mouse button (or corresponding trackpad gesture) and you will be flying at max speed (per your settings). To cease flying at top speed click the LEFT mouse button again. To control up, down, left and right movements move your mouse (finger on trackpad) forward for up and backward for down and left or right. These can be compound movements such as moving forward (up) and left at the same time.

Use the Escape key to adjust your speed and other screen settings. We recommend first learning to fly at a lower speed level and then increasing this as you get better.

To hover press the "H" KEY.

The good news is that if you accidentally hit the ground or another item your Eagle will NOT be injured or affected in any way. (Hint- take a screen shot and track your progress and note where the various Chests are located.)

### **Increasing Gameplay Performance**

The are a number of setting that can be changed to overcome any performance issues or system limitations you may have when playing Eagle Mountain. See the recommendations in [SYSTEM CONFIGURATION and LAUNCH](#page-5-0)  [MENU](#page-5-0) and [SEEKER MENU SCREEN](#page-13-0) for more information.

### **Using the Map**

The map is revealed by pressing the TAB key. Use the map to orient yourself as well as a guide to searching and creating search patterns.

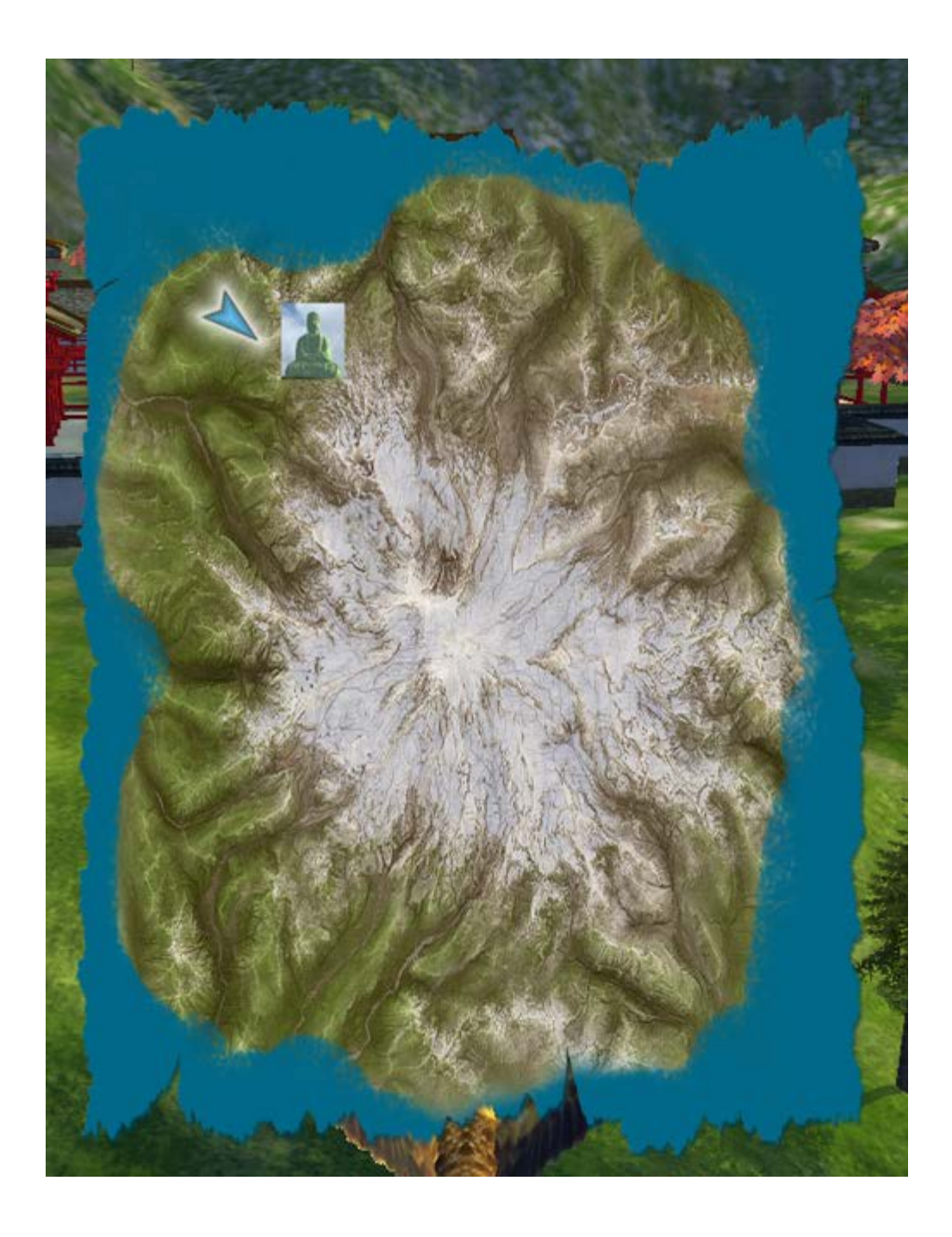

#### **Finding Animals**

As you fly around Eagle Mountain the closer you fly to the ground the more animals you will encounter. Wildlife inhabits all areas of the mountain.

#### **Finding Historical Items**

This is much like the old game of hide and seek; you simply must look around the mountain to discover all of the crates, urns and barrels to open. They are typically easy to spot as they will stand out a bit more brightly from the colors of the surrounding landscape even at higher altitudes. To open them simply fly close or at the container and it will open for you.

### **Finding and Unlocking Chests**

The nine chests are also scattered throughout Eagle Mountain. Each of them resides on a man-made platform or area of some type. You must have the nine corresponding historical items to open each chest.

### **Visiting Tenzin at the Temple**

The Temple is located beneath (down the hill from) the large Buddha statue. To visit Tenzin in the Temple you must find the entry (faces the water and is glowing). Fly into the door and you find him there.

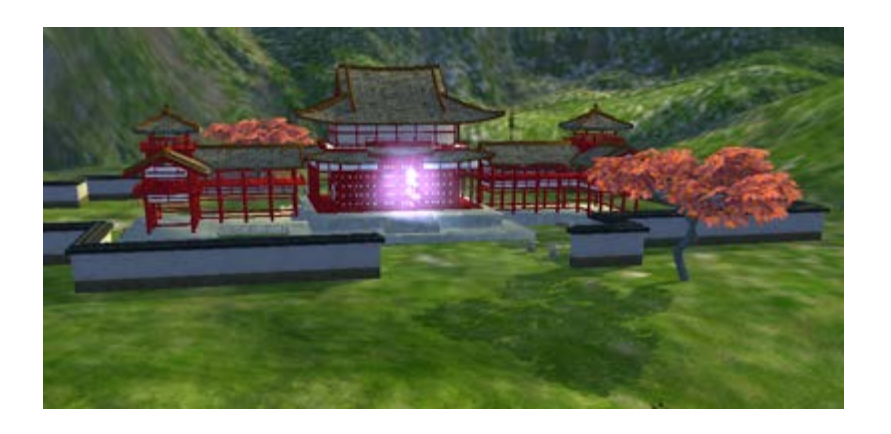

#### **FAQs**

*Why do my mouse or trackpad controls seem too sensitive when I am flying around Eagle Mountain?*

Occasionally a user will have mouse/trackpad sensitivity issues when playing Eagle Mountain. This will manifest itself as either an overreaction or under-reaction to mouse/trackpad movements that make flight more difficult. This can typically be remedied by making adjustments to you mouse/trackpad configuration on your system. Specifically adjust the tracking speed of the mouse/trackpad. For Windows users click [HERE](http://windows.microsoft.com/en-us/windows/change-mouse-settings#1TC=windows-7) for more information from Microsoft. For Mac users click [HERE](https://support.apple.com/kb/PH14317?viewlocale=en_US&locale=en_US) for more information from Apple.

### *Why are some things empty?*

Some of the urns, crates and barrels do not contain any historical items. Do not despair as all items are available for you to find if you keep looking. There are a total of 162 urns, crates and barrels on Eagle Mountain when you start the game.

### *Can I go across the water?*

You can fly across the water and explore but there are no activities available on the far side. You can explore anywhere you would like inside the game.

*Why do I need to earn points?*

Interacting with the animals and getting points is required to have access to the container with the historical items.

#### *Why can't I find anything?*

Eagle Mountain is a game of discovery. When you begin a new game ALL of the items you need to find are in place and available to you. You will begin to develop your own strategies of searching such as quadrants, sections or concentric circles. The skills and benefits you will acquire while playing Eagle Mountain are through your activities in searching for, finding and unlocking the Universal Love recordings. Enjoy!

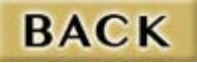

### <span id="page-24-0"></span>ADDITIONAL INFORMATION and SUPPORT

*Contact Support*

If you are experiencing issues with **Journey to Eagle Mountain - The Seeker** you can contact us at [Eagle](mailto:pesupport@wilddivine.com?subject=JTEM%20Support%20Question)  [Mountain Support](mailto:pesupport@wilddivine.com?subject=JTEM%20Support%20Question) for further assistance.

© Copyright 2015 Wild Divine, Inc. All rights reserved.